# Sujet de Travaux Dirigés / Pratiques (1TH) IMA203

## Introduction aux champs de Markov pour le traitement de l'image

### Objectifs de la séance :

Le but de cette séance est de programmer un échantillonneur de Gibbs et de l'étudier dans le cas d'un champ binaire.

Les programmes sont écrits sous Matlab ou Python. L'ossature des programmes est donnée et ils doivent être complétés.

Pour récupérer les données, allez sur le site

http://perso.telecom-paristech.fr/~tupin/cours/IMA203/TPMARKOV

et recopiez les sur votre compte. Le TP s'effectue sous Matlab ou Python.

N.B : Les programmes tp\_part1 et tp\_part2 vous donnent l'ossature pour chaque partie du TP. Mais ils sont INCOMPLETS. Vous ne pouvez pas les lancer directement, mais vous pouvez vous en inspirer pour réaliser le TP.

### 1 Etude du modèle d'Ising

Dans cette section on considère un champ markovien binaire (valeurs dans  $E = \{0, 1\}$ ). Le voisinage est défini par la 4-connexité et le potentiel d'une clique d'ordre 2 est défini par  $U_c(0, 1) = U_c(1, 0) = \beta$  et  $U_c(1, 1) = U_c(0, 0) = 0$  (le potentiel des cliques singleton est nul).

1. Ecrivez la forme de l'énergie globale puis calculez la pour les deux images suivantes en fonction de  $\beta$  :

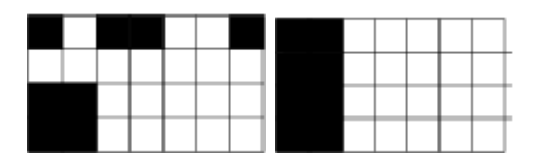

FIGURE  $1$  – Image 1 (à gauche) et image 2 (à droite)

#### 1. Etude du modèle d'Ising 2

2. Ecrivez la forme de l'énergie conditionnelle locale d'un site puis calculez la pour les deux configurations suivantes (en 4-connexité), ainsi que les probabilités conditionnelles locales pour les étiquettes 0 et 1. Donnez la valeur la plus probable pour le pixel central.

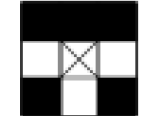

FIGURE  $2$  – Voisinage local 1. Le pixel à considérer est le pixel central indiqué par une croix.

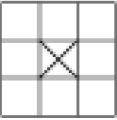

FIGURE 3 – Voisinage local 2. Le pixel à considérer est le pixel central indiqué par une croix.

- 3. Programmer l'échantillonneur de Gibbs pour ce modèle en modifiant le programme echan.m ou echan.py qui est appelé par tp\_part1.m ou tp\_part1.py.
- 4. Faites tourner le programme plusieurs fois. Obtenez vous toujours la même image ? Commentez.

5. Faites varier  $\beta$  de 0.5 à 20. Commentez les résultats.

- 6. Quelle est l'image qui minimise globalement l'énergie pour ce modèle ?
- 7. Changez  $\beta$  et donnez lui une valeur négative. Décrivez le résultat et justifiez le.

8. On travaille maintenant en 8 connexité, mais toujours avec des cliques d'ordre 2 (non isotropes cette fois). Pour chacune des images suivantes, proposez les potentiels des cliques qui permettent d'obtenir ces réalisations. Au départ tous les potentiels de clique sont nuls.

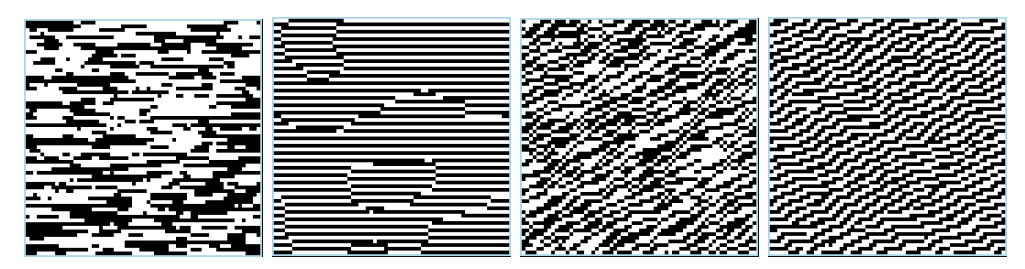

FIGURE  $4$  – Image A, B, C, D (de gauche à droite)

- Image A : il y a un seul potentiel de clique d'ordre 2 qui vaut -1. Indiquez lequel.
- Image  $B$ : en plus du précédent, il y a un potentiel de clique d'ordre 2 qui vaut 1. Indiquez lequel.
- Image  $C$ : en plus des 2 précédents, il y a un potentiel de clique d'ordre 2 qui vaut -1. Indiquez lequel.
- Image  $D:$  en plus des 3 précédents, il y a un potentiel de clique d'ordre 2 qui vaut +1. Indiquez lequel.

Bonus S'il vous reste du temps, programmez un modèle d'Ising avec un potentiel attractif en diagonale uniquement. Commentez le réultat.